# **Tmux**

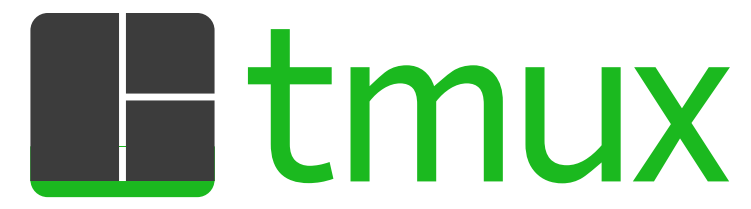

Мультиплексор терминалов. Использует библиотеку ncurses.

Поддерживает два режима vi и emacs, по умолчению режим emacs

https://github.com/tmux/tmux

### **Установка**

apt install tmux

## **Настрока**

Файл ~/.tmux.conf

#### Установка режима vi

setw -g mode-keys vi

#### Решение проблем с тс

Чтобы в GNU Midnight Commander правильно работали клавиши Shift|+F1|...Shift|+F10| нужно добавить в файл  $\sim$ /.tmux.conf

setw -g xterm-keys on

или выполнить команды:

touch  $\sim$ /.tmux.conf;echo 'setw -q xterm-keys on'  $\sim$ /.tmux.conf

 $tmux + mc + ssh - 4To6b$ не забыть

#### **Автозапуск**

Добавляем в ~/.bashrc строку запуска:

[[ \$TERM != "screen" ]] && exec tmux

<span id="page-0-0"></span>bash - How can I set my default shell to start up tmux - Unix & Linux Stack Exchange

### **Запуск**

Очень хороший способ запуска:

tmux attach || tmux new

— делая так, вы сперва пытаетесь подключиться к уже существующему серверу tmux, если он существует; если такого ещё нет — создаёте новый.

### **Сочетания клавиш**

Ctrl + b — префикс команды

- $\bullet$   $\Box$  отсоединиться от текущей сессии. (Точно так же вы отключитесь, если прервётся соединение. Как подключиться обратно и продолжить работу — [см. здесь\)](#page-0-0)
- $\boxed{ \parallel -}$  подключится к предыдущей сессии
- $\overline{\mathbb{I}}$  подключится к следующей сессии
- $\bullet$   $\Box$  Перейти к ранее использованной сессии
- $\overline{s}$  Выберите сессию из списка сессий
- $\bullet$   $\overline{}}$  переключится в режим ввода команд tmux

В одной сессии может быть сколько угодно окон:

- $\boxed{\mathbf{c}}$  создать окно;
- ... **9** перейти в такое-то окно;
- $\bullet$   $\overline{p}$  перейти в предыдущее окно;
- $\boxed{n}$  перейти в следующее окно;
- $\text{I}$  перейти в предыдущее активное окно (из которого вы переключились в текущее);
- $\overline{\omega}$   $\overline{\omega}$   $\rightarrow$  закрыть окно (а можно просто набрать exit в терминале).

В одном окне может быть много панелей:

- $\%$  разделить текущую панель на две, по вертикали;
- $\bullet$   $\overline{\mathbb{T}}$  разделить текущую панель на две, по горизонтали (кавычка);
- $\overline{\rightarrow}$ ,  $\overline{\leftarrow}$ ,  $\overline{\leftarrow}$ ,  $\uparrow$ ,  $\downarrow$  переходить между панелями;
- $\overline{x}$  закрыть панель (а можно просто набрать exit в терминале).

Недостаток — непривычным становится скроллинг:

- Ctrl +b PgUp вход в «режим копирования», после чего:
	- $\overline{\circ}$  PgUp , PgDown скроллинг;
	- $\circ$   $\overline{q}$  выход из «режима копирования».

## **Ссылки**

#### [Логотип](https://github.com/tmux/tmux/blob/master/logo/tmux-logo.svg)

[Краткая шпаргалка по tmux \(менеджеру терминалов\)](https://habrahabr.ru/post/126996/)

[tmux \(Русский\) - ArchWiki](https://wiki.archlinux.org/index.php/Tmux_(Русский))

[Tmux - основные клавиатурные команды](https://webhamster.ru/mytetrashare/index/mtb0/13841999906lorebipue)

[Инициализация сеансов в Tmux](https://webhamster.ru/mytetrashare/index/mtb0/13842004678wck1sirwn)

[Шпаргалка по tmux](https://cucumbler.ru/blog/articles/shpargalka-po-tmux.html)

[Начало работы с tmux](https://andreyex.ru/operacionnaya-sistema-linux/nachalo-raboty-s-tmux/)

**<http://sysadminmosaic.ru/tmux/tmux>**

**2020-10-22 15:27**

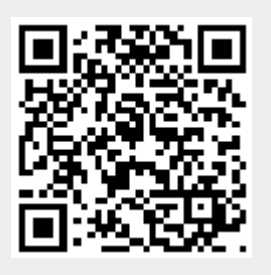